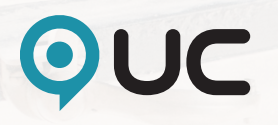

# **Ta en UC - Manual.**

## **Ta en UC**

Börja med att logga in på www.uc.se med bankID eller tvåfaktorsautentisering. Observera att du inte kan logga in med alternativet användarnamn och lösenord för att komma åt tjänsten Ta en UC.

### Välj inloggningsalternativ:

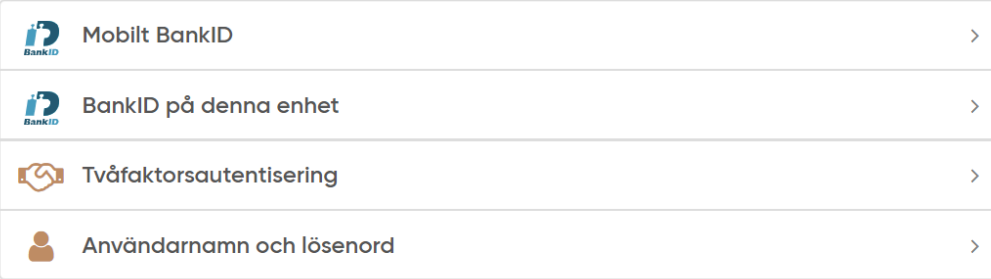

#### **KLICKA PÅ TA EN UC**

Ta del av dina befintliga tjänster, beställ nya och inspireras av våra experter.

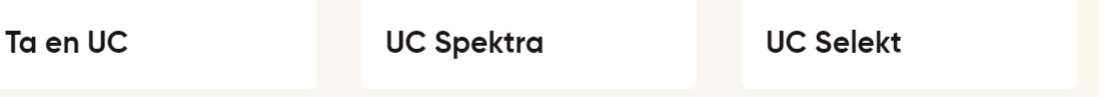

Om du möts av meddelandet **Åtkomst till tjänsten nekad**, gå till **Min Administration, Mina behörigheter** och klicka i cirkeln framför ditt kundnummer för att aktivera behörigheten. Därefter kan du klicka på **Tillbaka till mina Tjänster** och välja **Ta en UC**.

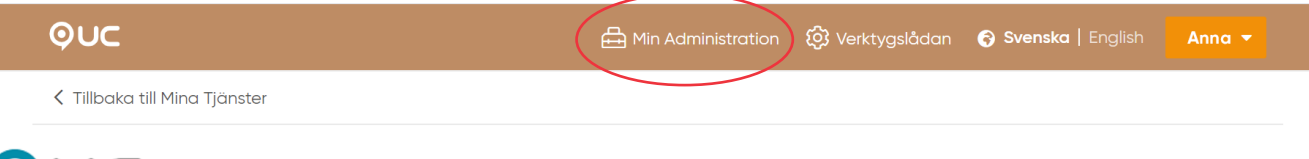

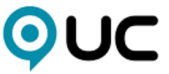

#### Åtkomst till tjänsten nekad

För den valda tjänsten krävs en stark inloggning och det krävs att du har loggat in (autentiserat dig) med ett starkt inloggningsalternativ.

Har du endast loggat in med användarnamn och lösenord, måste du logga ut och sedan välja ett annat inloggningsalternativ. Godkända inloggningsalternativ är:

- . Mobilt BankID
- BankID e-legitimation
- Telia e-legitimation
- · Användarnamn, lösenord och engångskod (via e-post)

Har du loggat in med stark inloggning och ändå inte kommer åt tjänsten, är du inte behörig till tjänsten med det uppdrag du valt att logga in med. Logga antingen ut och in på nytt med annat uppdrag som är behörigt till tjänsten, alternativt kontakta vår kundservice för hjälp vidare. Vår kundservice nås antingen via telefon 08-670 90 00 eller via epost kundservice@uc.se

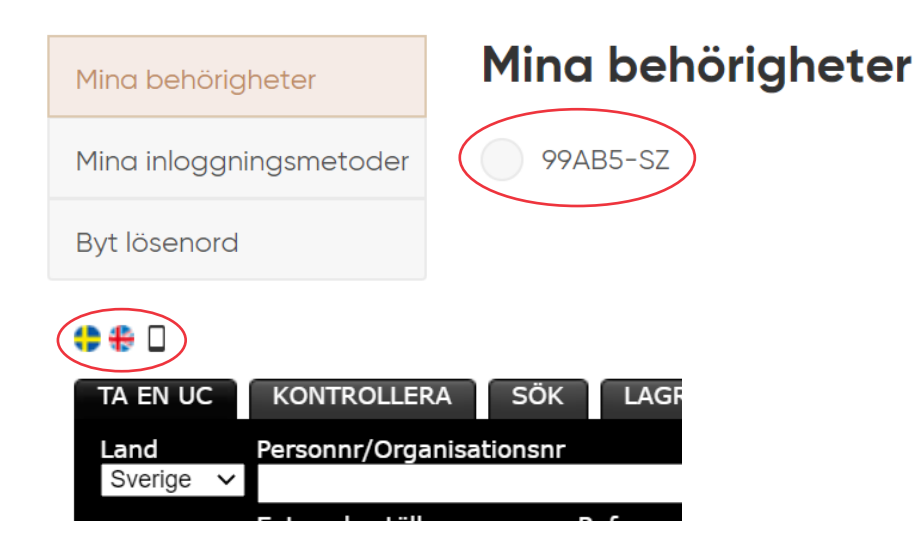

Klicka på den engelska flaggan för att få kreditupplysningen på engelska.

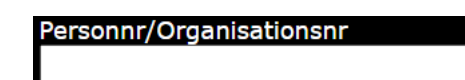

Här fyller du i personens personnummer eller företagets organisationsnummer. Ange endast 10 siffror i formatet ÅÅMMDDXXXX.

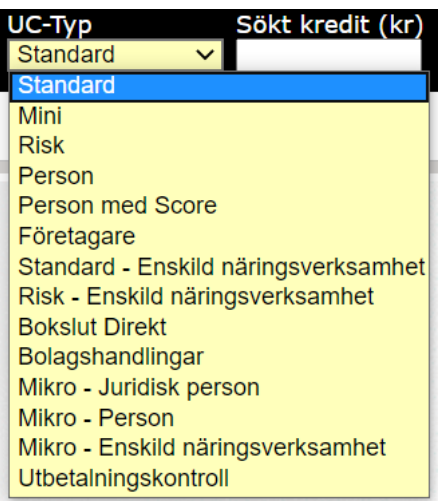

 Under UC-Typ kan du välja vilken typ av kreditupplysning du vill beställa.

## **När du vill beställa utländska kreditupplysningar på företag**

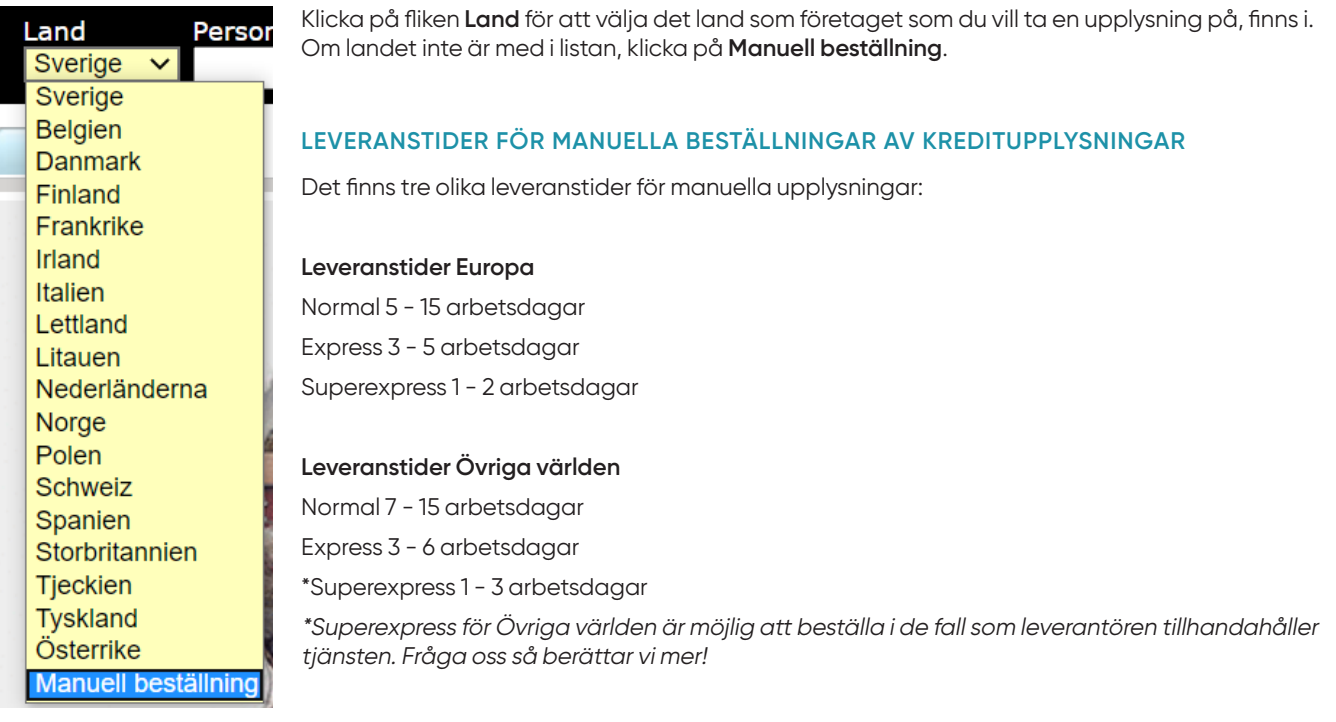

Klicka på **Kontrollera** om du vill veta namn och adress men bara har ett personnummer/organisationsnummer. (Ange numret i formatet ÅÅMMDDXXXX och klicka på knappen **Kontrollera**)

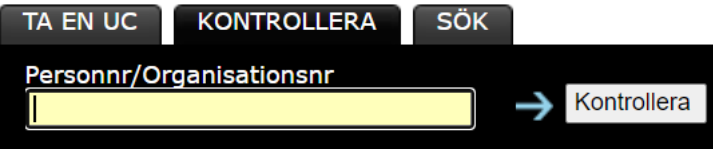

Här kan du söka på person/företag om du saknar organisationsnummer eller personnummer.

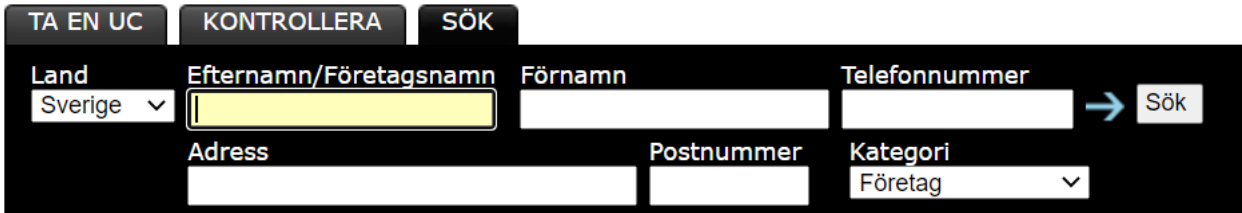